# LonSMaRT

# **九州産業大学学生の皆さまへ 教科書購入のご案内**

**今般の新型コロナウイルス感染症の影響に伴い、前期教科書販売方法につきまして、感染 防止対策の為、WEB販売・配送にてご対応させて頂くことになりました。 配送料は大学で負担致します。**

**配送混雑緩和の為、1度にまとめて購入をお願い致します。**

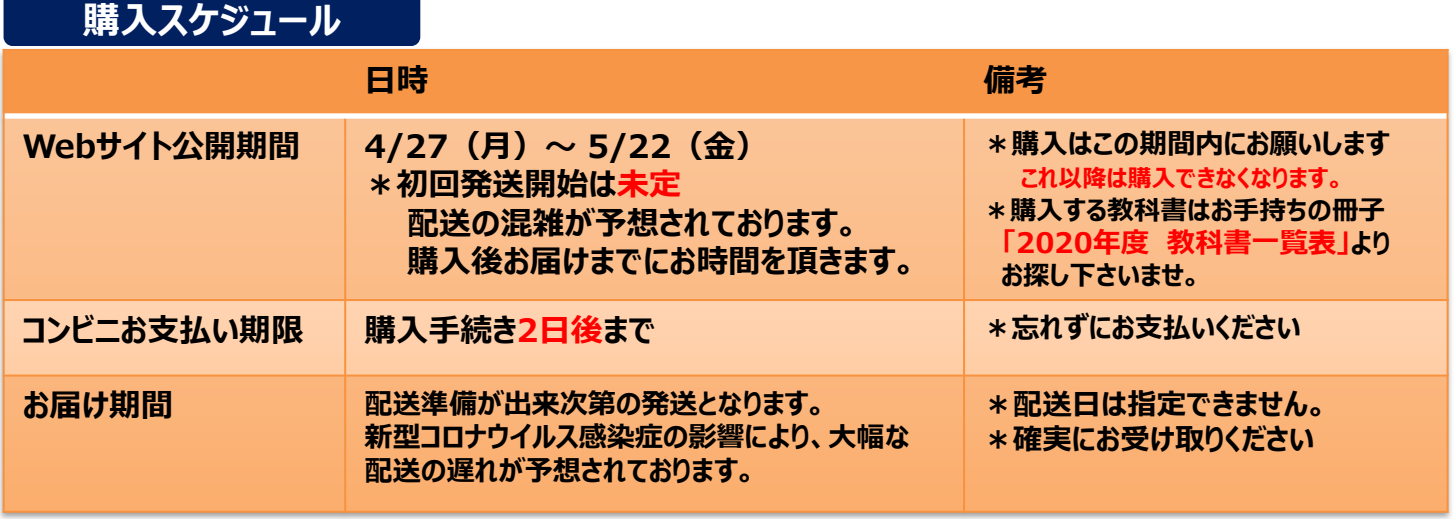

 $\bullet$ **【推奨環境】** Webサイト QRコード **●スマートフォン** スマホ/PCで申し込み [OS] iOS8- 、Android4.1- ブラウサ Chrom [Browser] Safari, GoogleChrome ※Androidの「ブラウザ」はご利用いただけません ●**PC** 右のQRコードか下のURLから簡単アクセス [[Browser] Internet Explorer 11.x, Microsoft Edge, Safari, Google Chrome いずれも最新版 URL: https://smarts.maruzen.co.jp/myap LINEのQRコードリーダーは文字化けしますので、 [p/#/TOS20100/7267/t5PScaU1pfODUu0z](https://smarts.maruzen.co.jp/myapp/#/TOS20100/7267/t5PScaU1pfODUu0z) 他のQRコードリーダーアプリをご利用ください ー括払いにて承ります<br>ご家族の方の決済も可能です コンビニで支払 ◆ 主要チェーンでご対応します! クレジット決済 ◆ 一括払いにて承ります LAWSON FamilyMart (AIN) 安心の国際5大ブランド対応 VISA <mark>( ) の 一 り 5</mark>3 自宅の近所や 通学途中で楽々  $\boldsymbol{D}$ **Seicomart** <u>ტა</u> 宅配で到着 入金確認後、教科書を宅配します。※お届け方法は、宅配のみでございます。 ◆ 届け先は、ご自宅の住所をonSMaRT上で入力していただきます。 **お支払い完了後のキャンセル・返品・交換はできません。ご確認のうえお申込みください** m. **なお乱丁や落丁は交換対応いたします。但し、購入後に書き込みをしてしまったり、汚したものは対象外です。** 数科目で同じ教科書を使用する場合が御座います**。** 購入(同じ教科書を2冊購入)にご注意頂きますよう宜しくお願い致します。 お支払いの前に必ず、購入する教科書に間違えがないかご確認の徹底を お願い致します。(お支払い後の返品・キャンセル・交換は出来ません。)

150th MMARUZEN-YUSHODO

**MMARUZEN** 

■<br>【教科書のお問題】<br>【教科書のお問い合わせ】 ■onSMaRT担当デスク [smarts@maruzen.co.jp](mailto:smarts@maruzen.co.jp) **丸善九州産業大学 教科書販売所**

■メニュー「お問い合わせ」 ②ログイン後 **MAIL:myplaza@maruzen.co.jp**  $TET/I$  $P - P$ 画面左上の **TEL/FAX:092-673-5147** $\mathcal{L} = \mathcal{L}$ 

## **MMARUZEN-YUSHODO**

# LonSMaRT

### **購入フロー図解!! PCでも同様に進みます**

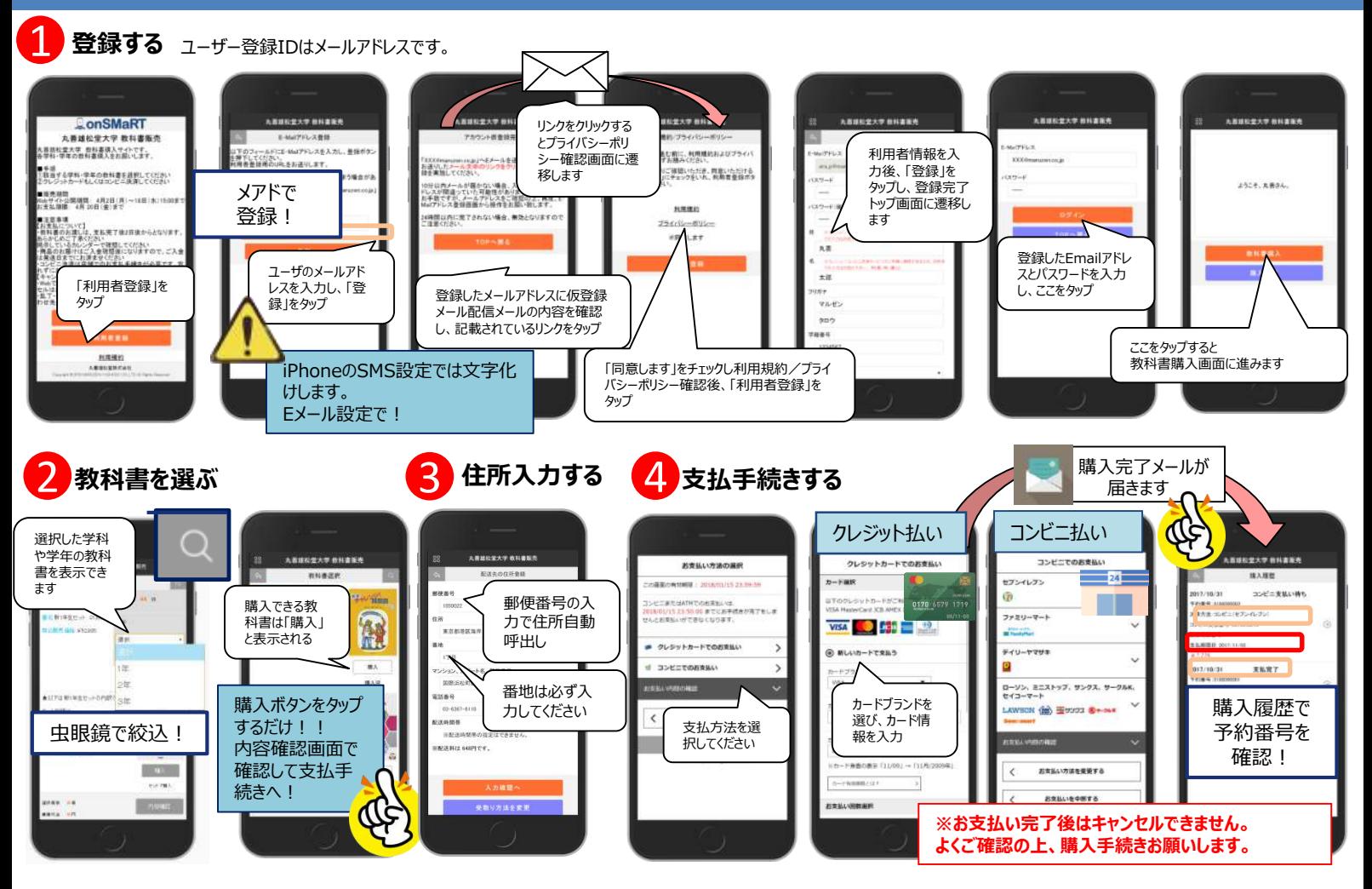

### **ご購入にあたってのポイント**

#### **申し込みから購入まで一気に!**

- ●本サイトでは、一度ブラウザを閉じる、あるいは支払画面で支払を中断す る等した場合、最初からやり直しになります。
- ●購入時には中断する事なく選択から支払作業までを完了してください。
- ●なお、内容確認画面であれば誤って選択した教科書の削除 や再選択等やり直しは可能となっております。

#### **メールが来ない・・・などの場合は?**

- [info-smarts@maruzen.co.jp](mailto:info-smarts@maruzen.co.jp)をアドレス帳や連絡先に登録するなど、 メールを受信できるよう設定をお願いいたします。
- ●迷惑メールフォルダに振り分けられている場合もございます。
- ●それでも不明な場合は、設定方法について利用者登録画面のリンクから 各キャリアのHPをご参照ください。

#### **教科書の買い間違いにご注意ください**

●購入する教科書は、内容確認画面で必ず確認してください。 **間違って購入した場合も、返品は出来ません。ご注意ください。 複数科目で同じ教科書を使用する場合が御座います。 重複購入(同じ教科書を2冊購入)**にご注意頂きますよう 宜しくお願い致します。

#### **領収書の発行について**

- ●領収書の発行が必要な場合は、売店の営業再開後にご来店ください。
- ●コンビニ支払いの方はお客様控えをご持参ください。

#### **手続き途中ならやり直し可能です**

- ●コンビニ店頭でお支払い前の場合: 間違ってお申込みされた分の支払を行わず、 新規に教科書をお申込みください。
- ●クレジット支払をご選択された場合: 教科書販売お問い合わせ窓口へ ご連絡ください。
- ●**お支払い後のキャンセル・返品・交換は出来ません。**

#### **購入完了メールは受取まで保存してください**

- ●購入完了メールには「いつ・何を・いくら・どのように」 の情報が記載されています。 ●コンビニ払いを選んだ人は、コンビニで必要な
- 支払番号が載っていますので、 その番号で店頭手続きしてください。

#### **サイトでの購入方法を動画で確認できます**

#### ●Wi-Fi環境推奨

URL:[https://vimeo.com/31](https://vimeo.com/317186747)

7186747

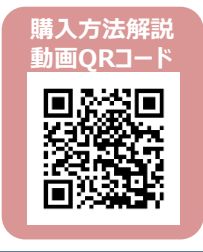

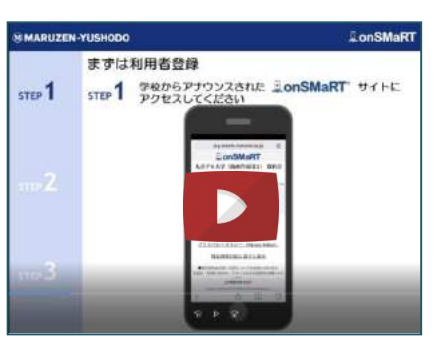

## MMARUZEN-YUSHODO

# LonSMaRT

### **教科書の探し方について**

## **お手持ちの「2020年度教科書一覧表」(ピンクの冊子)で購入する教科書を探してください。**

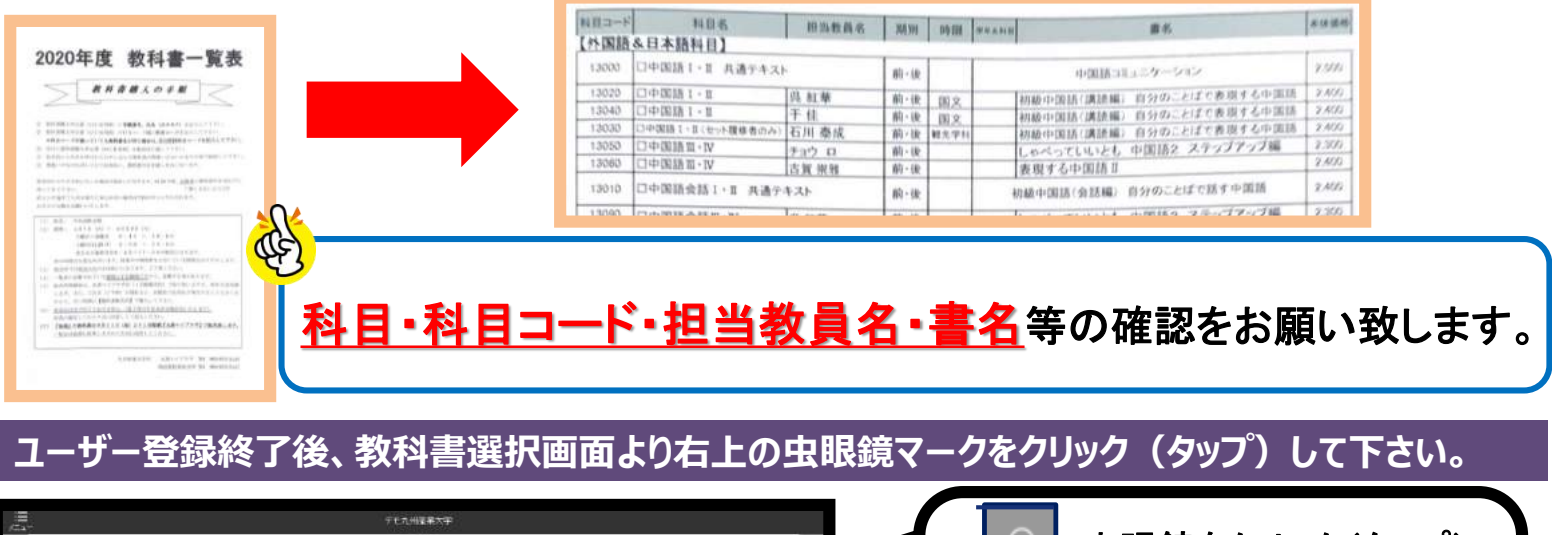

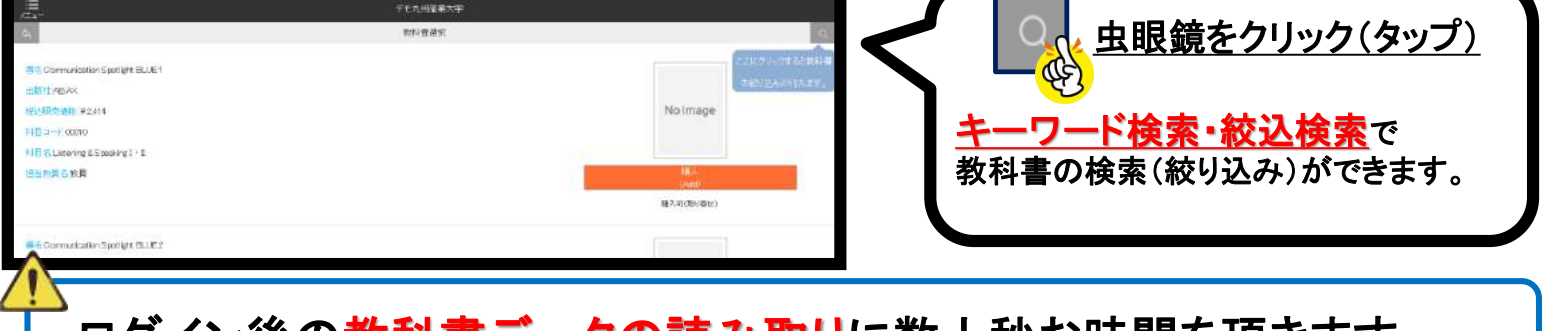

## ログイン後の教科書データの読み取りに数十秒お時間を頂きます。

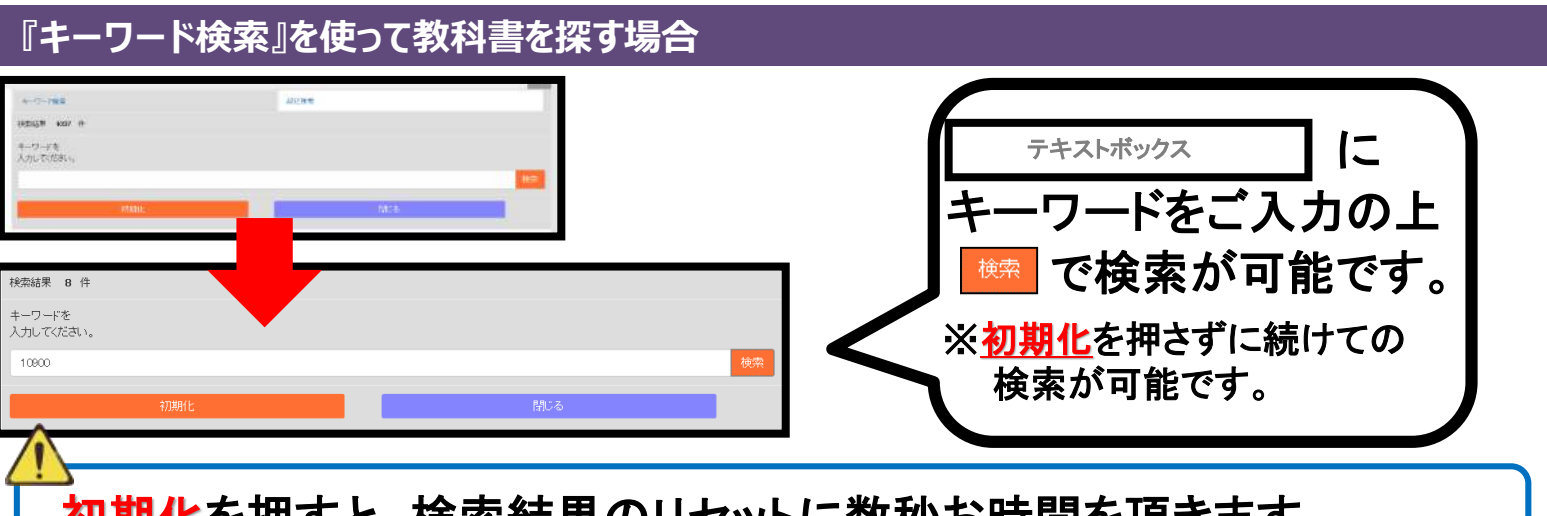

初期化を押すと、検索結果のリセットに数秒お時間を頂きます。

# **『絞込検索』を使って教科書を探す場合** ■ 科目名 ■ 担当教員名 で 科目コード | 教科書の絞り込みが可能です。 <mark>教科書の重複購入・違う科目の教科書の誤購入</mark>にご注意ください。